## 

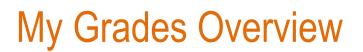

'My Grades' contains marks, dates, and other information for all submitted tests and assignments and is located in the Tools folder on the left sidebar menu of the Course Homepage.

The screen is split into the 'Graded' and 'Upcoming' sections. If the Instructor has assigned a grade and given feedback it will appear in the 'Graded' section.

Click the Description or Comments link below the item to view Instructor feedback.

The 'Upcoming' section is a list of assignments or tests that have yet to be graded by the Instructor.

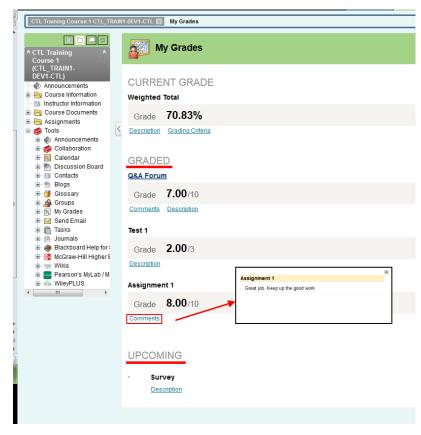